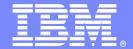

#### **IBM Software Group**

# Performance is key to user satisfaction....What do you do to ensure that IMS meets it's service level goals for performance?

**Ed Woods** 

**Consulting IT Specialist** 

**David Viguers** 

**IMS Performance Specialist** 

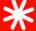

@business on demand.

© 2006 IBM Corporation

## Agenda

- Introduction to the facilities and capabilities of OMEGAMON XE for IMS
- Introduction to the facilities and capabilities of IMS Performance Analyzer
- Analyzing a performance issue using OMEGAMON XE For IMS
- Analyzing the performance issue using IMS Performance Analyzer

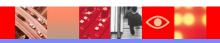

## OMEGAMON XE For IMS V3.1 Real Time Components And Facilities

- Real Time Monitor
  - Subsystems, regions, resources, pools, DBs, Fast path
  - IMS Connect, OTMA
- Response Time Analysis
  - Transaction Response time by user defined groups
- Bottleneck Analysis
  - Workload performance and task analysis
- Operator Assist & Integrated Console Facility
  - Consolidation of IMS MTO consoles
- Online TRF
- Trace Facilities
- Exceptions & Alerts
- Plex level information
  - Integrated alert/automation
  - N-way, MSC

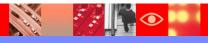

## OMEGAMON XE For IMS V3.1 Historical Facilities

#### EPILOG Historical

- Historical analysis of transaction response, bottlenecks and IMS resources
- Stored in VSAM Epilog Data Store (EDS) by group and time interval

#### TRF Historical

- Detailed transaction & database data individual transactions
- Suitable for performance analysis & chargeback

#### XE Historical

Snapshot historical

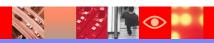

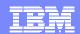

# **OMEGAMON Choice Of Interfaces – Unique Capabilities**

#### OMEGAMON XE GUI Interface

- Java client or web browser Tivoli Portal
- Real time and historical
- Automation & alerts
- Plex level information (CF, n-way)

#### **OMEGAMON Classic**

- 3270 Interface command interface
- Real Time & Historical
- RTA, Dexan
- Exceptions

#### OMEGAMON CUA

- 3270 interface
- ICF & Operator Assist run in CUA
- Different views from Classic
- Warning & Critical exception alerts

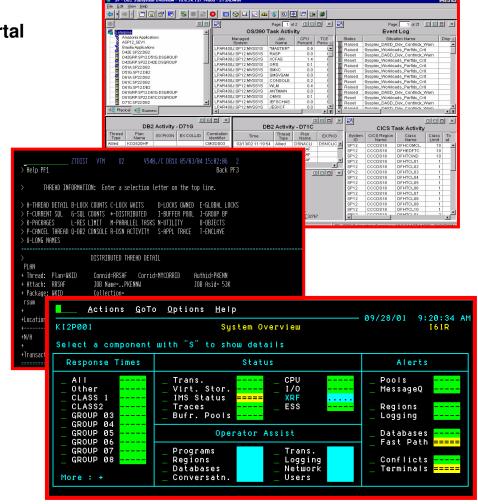

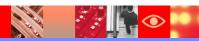

#### IMS PA – Functions

- IMS PA can report on both log and monitor data
  - PA Log
    - Uses IMS logs (OLDS or SLDS) to create reports on various IMS resources
    - Can merge logs from multiple systems
    - Can include/exclude any or all reports
    - Can include/exclude any or all resources (Trans, Pgms, etc.)
  - PA Mon
    - Uses IMS monitor file as input
      - Could use Omegamon to trigger running monitor based on various criteria
    - Typically more detailed information than what is available on the log
      - Allows drilling down to specific areas or calls
    - Application trace function
      - Can see call and iwait flow and times

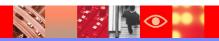

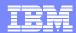

#### IMS PA - Interface

- Good ole JCL and control card interface
  - Okay when you already have a job setup and typically run the same reports
  - Not okay to try to do from scratch
- ISPF menu driven interface
  - Much easier to use
    - No need to figure out syntax of control statements
    - Allows use of DBRC to figure out which logs to select
    - Easy to select/deselect various reports based on needs
    - Creates all JCL and control statements

# An IMS Performance Analysis Scenario Using OMEGAMON XE And IMS Performance Analyzer

- Application users are reporting slower than expected response time
- The application is a complex composite application incorporating several technology components
- IMS is a central part of the application
- OMEGAMON XE For IMS is installed and integrated with OMEGAMON DE and other IBM monitoring technologies
- IMS Performance Analyzer is available
- The objectives
  - How to identify and isolate the performance issue
  - How to analyze the performance issue
  - How to do a detailed analysis of the issue with root cause analysis

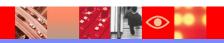

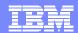

#### OMEGAMON XE For IMS And OMEGAMON DE

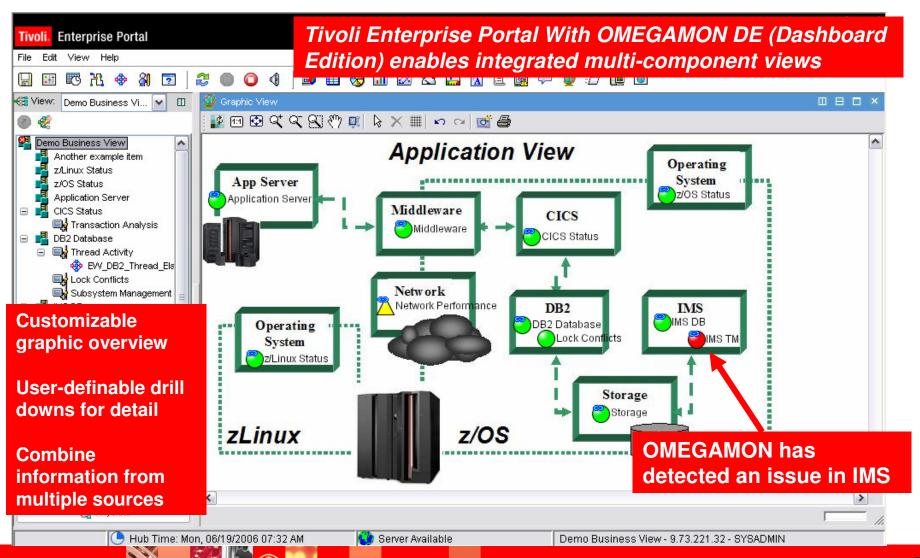

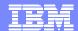

## Problem Isolation – A Situation Highlights The Issue

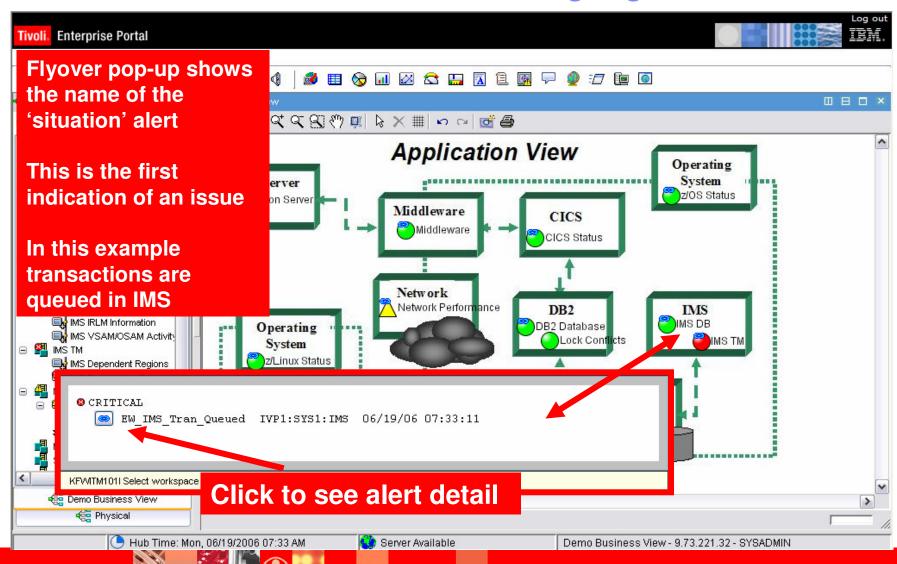

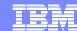

#### Isolate The Problem – Situation Detail

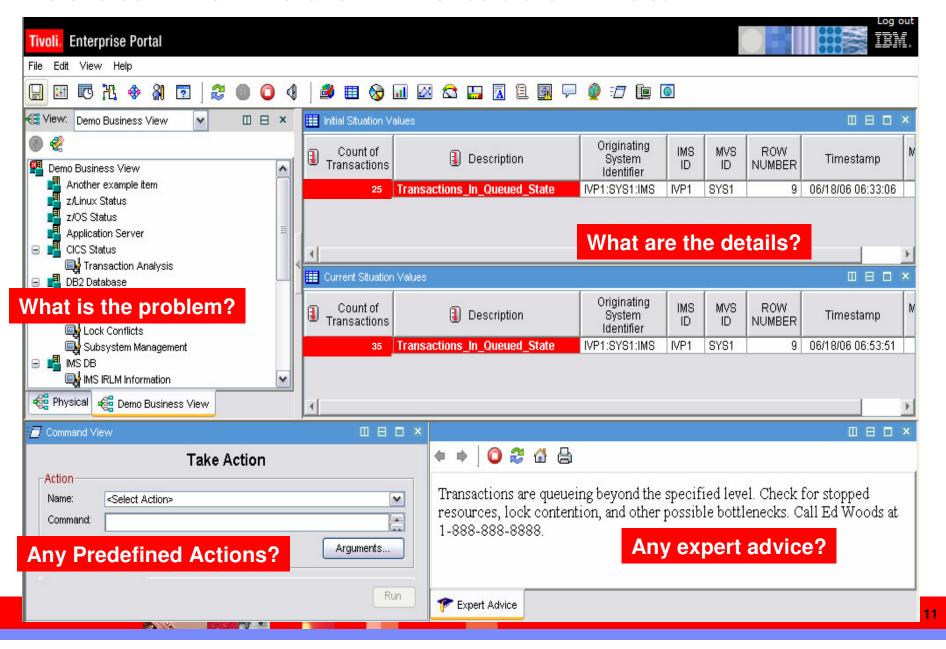

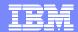

#### Situation Definition

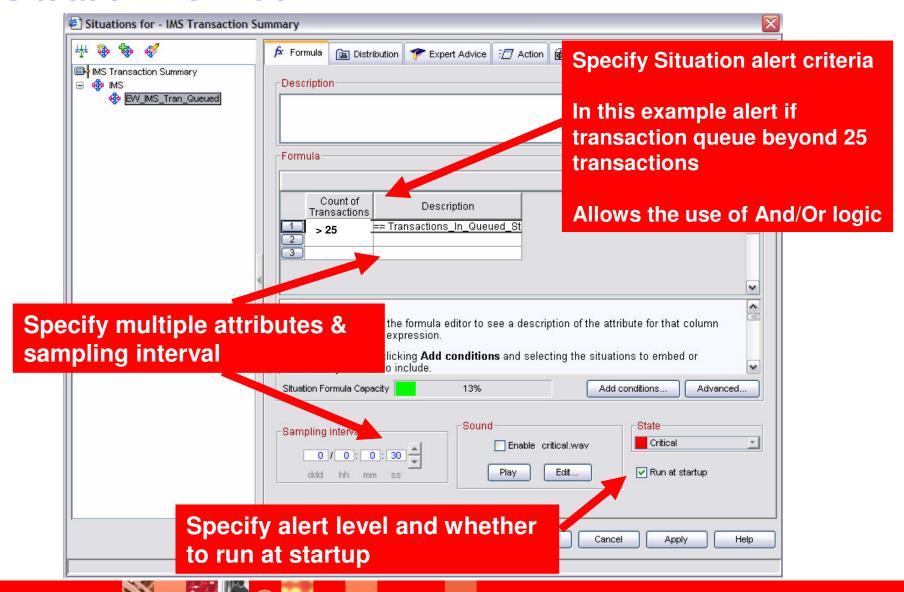

## Problem Isolation – Next Steps Look For Stopped And Bottlenecked Resources

- Use OMEGAMON XE to determine the likely cause of the transaction queue
- Check for stopped resources that may be needed by the transactions
  - Example transactions may be abending and stopping needed resources
- Use OMEGAMON XE For IMS DEXAN (Bottleneck Analysis) to analyze the workload

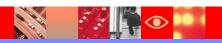

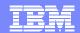

# Leverage The Power Of OMEGAMON XE Create A 'Stopped Resource' Display

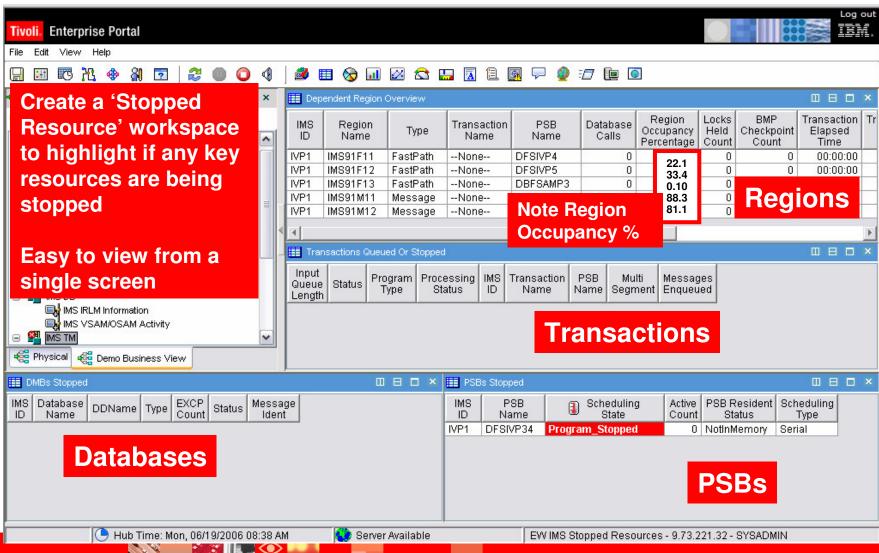

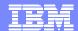

## How To Create A Custom Workspace

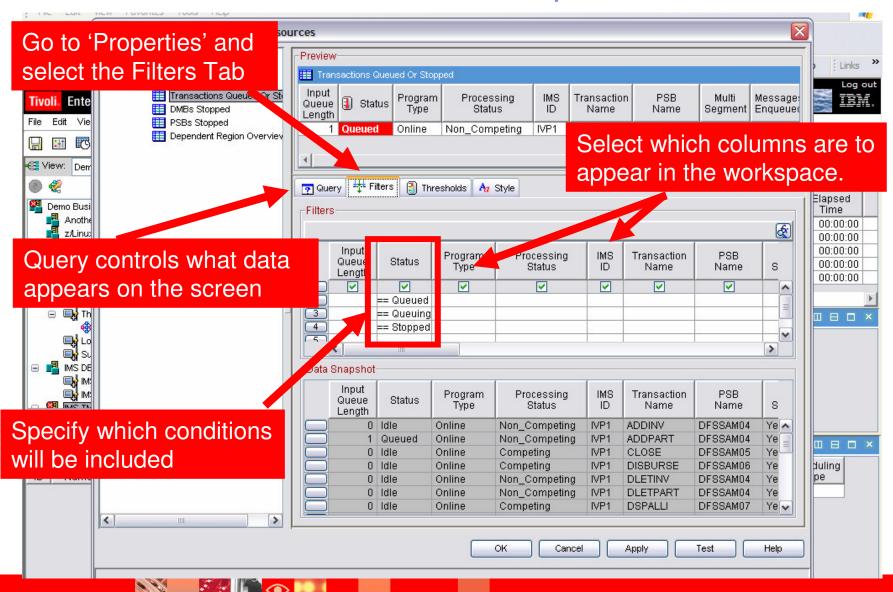

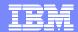

## Save The New Workspace

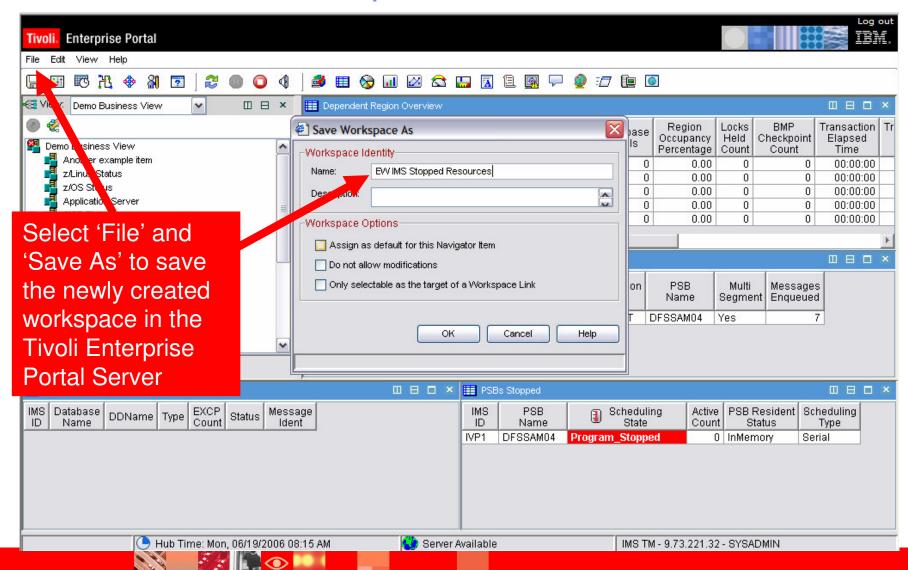

#### Problem Analysis – Next Steps

- Use XE Interface for 'Big Picture'
  - Problem identification and problem isolation
- Use XE Interface for the most flexible alerts
- Use XE Interface for the integrated views of the enterprise and applications
- Use 3270 Classic & CUA for deep dive analysis
  - Response Time Analysis And Bottleneck Analysis
- Don't forget about history
  - ▶ TEP history, EPILOG history, TRF history
- Deep dive analysis using IMS Performance Analyzer

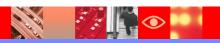

## Response Time Analyzer - RTA

Captures detailed response time data from IMS

Works in conjunction with DEXAN

Places data into summary buckets

Reports data in user specified groups
Groups defined with KOIGBLxx macro

RTA measures

Queuing and service times within IMS

Recommendation – Customize RTA groups (benefits both RTA and DEXAN)

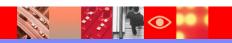

#### OMEGAMON IMS Response Time Buckets

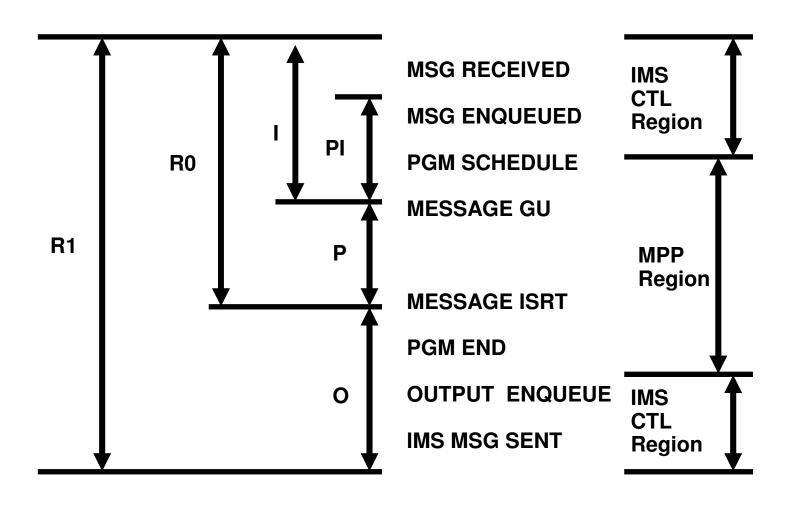

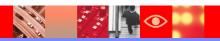

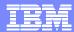

## OMEGAMON RTA Customized RTA Group Targets Key Applications

```
Actions GoTo View Options Help
                                           ----- 04/09/06 13:40:33
                                                                          The TRN
                 Response Time 1 Analysis for All Groups
KI2PRT
                                              Lines 1 to 17 of 17
                                                                          application
            : Interval 00:05 hrs : Interval 00:30 hrs : Interval 01:00 hrs :
                                                                          transaction
            : Elapsed 00:00:26 : Elapsed 00:05:26 : Elapsed 00:35:26 :
: Group Name
                                                                          codes are in a
                   542)
                           0.1s :(
                                     6888)
                                             0.1s : (
                                                      47196)
                                                                0.1-:
   ALL
             : (
                                                                          group and are
                                                                          having poor
                   188)
                          18.1s : (
                                    1241)
                                            19.1s : (
                                                                15.1s :
   TRN
                                                       9104)
                                                                          response time
                           0.1s :(
                                    1177)
                                             0.1s : (
                                                       7686)
                                                                0.1s:
   REGIO
                    72)
   ABC
   LEDGER
                    16)
                            0.2s :(
                                      277)
                                              0.2s :(
                                                        1669)
                                                                 0.2s:
  FINANCE
   DBA
                           0.0s:(
                                             0.0s:(
                                                        351)
                                                                0.0s:
            : (
  AA
                           Actions GoTo View Options Help
             : (
                   107)
   BB
                                                                    ----- 04/09/06 13:41:01
   EMAIL
                                             Response Time 1 Analysis for Group: TRN
                          KI2PRG01
                                                                         Lines 1 to 2 of 2
                                       : Interval 00:05 hrs : Interval 00:30 hrs : Interval 01:00 hrs :
(Response Time) <Response
                             Item ID : Elapsed 00:00:54 : Elapsed 00:05:54 : Elapsed 00:35:54 :
F1=Help F2=Keys F3=Exit
                            T=TRN*
                                             200)
                                                   19.1s :(
                                                               1344)
                                                                       18.1s : (
                                                                                  9207)
                                                                                         14.1s :
```

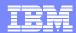

# DEXAN Degradation Exception Analysis

Degradation Analysis – Sampling Algorithm

Breaks down workload into components

Concentrate on significant component

- Competing eligible to be processed
- Not Competing cannot be processed
- Executing currently being processed by an IMS ITASK
- Group definitions apply to DEXAN as well as RTA

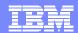

# Use DEXAN (Bottleneck Analysis) To Determine Where The Work Is Spending Time

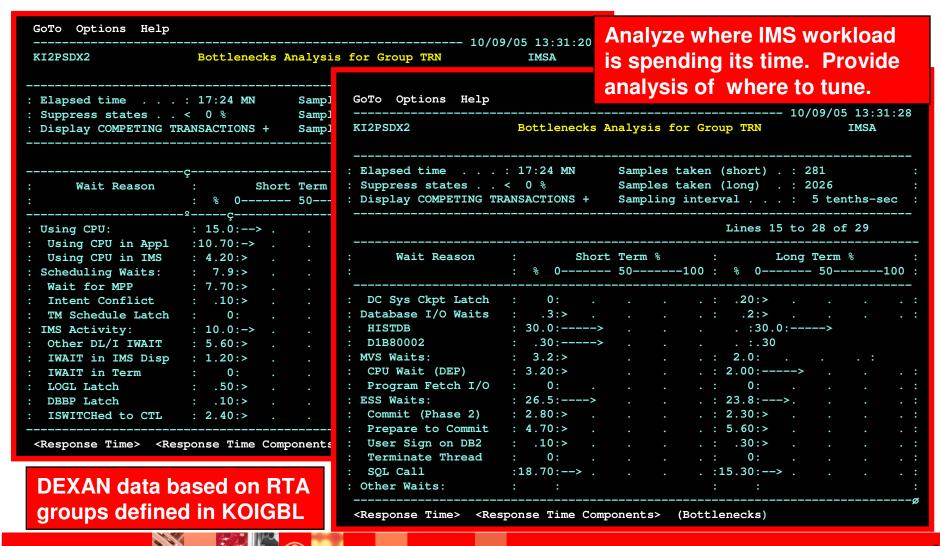

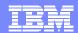

## Getting To The Root Cause Analysis

- Exploit TEP historical capabilities
  - Snapshot history
  - History of alerts to show how often the workload is queued
- EPILOG history
  - ▶ Historical RTA, DEXAN and resource information
  - Stored based on 15 minute time intervals
- Transaction Reporting Facility
  - Performance report analysis from TRF records stored in the IMS log
- IMS Performance Analyzer
  - Detailed IMS performance analysis

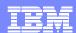

#### IMS PA

- As mentioned before we have both PA Log and PA Mon functions
- For today let's assume we need detailed application analysis
  - Therefore we will use the PA Monitor function
  - Remember we could have triggered the IMS monitor to be run based on Omegamon alerts
    - While TRF might give us some of the same information we might not choose to run TRF all the time
- So let's look at some scenarios and how we might use PA MON to further analyze
- One key thing to remember with almost all performance problems is:
  - Have comparison data available
    - Sometimes a single sample is enough when something is REALLY bad
    - Many times there is some subtle difference causing the problem

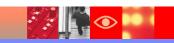

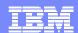

#### **IMS PA**

- As mention before we have both PA Log and PA Mon functions
- For today let's assume we need detailed application analysis
  - Therefore we will use the PA Monitor function
  - Remember we could have triggered the IMS monitor to be run based on Omegamon alerts
    - While TRF might give us some of the same information we might not choose to run TRF all the time
- So let's look at some scenarios and how we might use PA MON to further analyze
- One key thing to remember with almost all performance problems is:
  - Have comparison data available
    - Sometimes a single sample is enough when something is REALLY bad
    - Many times there is some subtle difference causing the problem

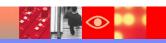

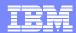

- Scenario #1
  - ▶ Tran TRN030 running very slow (over 20 seconds) all of the sudden
  - Omegamon showed lots of contention for DB HISTDB
  - Holder was many times TRN020 but not always
  - Ran IMS PA Monitor report with many reports selected
    - Better to run with too many because
      - If you try to select what you think you need you will almost always realize you missed something and have to rerun (and rerun) to get what you need.
  - Looked at Program Summary report and found TRN020 is indeed running a long time

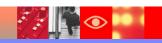

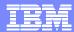

PROGRAM SUMMARY

Region Totals From 25Apr2006 11.06.41.15 To 25Apr2006 11.12.14.77 Elapsed= 0 Hrs 5 Mins 33.615.197 Secs \*\* Program Analysis \*\* Scd-DLI DLI-Term Schd Elapsed CPUtime Pct of Tran Elap PSBname TranCode Scheds Trans /Schd Mil.Mic Sc.Mil.Mic on Q Calls IWTs Sc.Mil.Mic Mil.Mic CPU Call IWT 6.833 .0 6.4 .6 PSB0001 TRN0001 26 1.00 0.288 6.833 9.369 137% 89.9% 42.0% 2 2 1.00 0.000 0.128 .0 1.0 .0 0.128 10.010 851% 78.4% .0% PSB005A TRN005A PSB008C TRN008C 1 1.00 0.000 0.118 .0 1.0 .0 0.118 10.010 483% 83.9% .0% PSB013A TRN013A 0.000 0.134 .0 1.0 0.134 10.010 470% 85.8% .0% PSB014B TRN014B 6 6 1.00 2.137 126.619 .0 68.3 9.7 126.619 15.509 12.2% 75.8% 56.8% PSB015A TRN015A 17 17 1.00 1.896 49.939 .0 103.1 9.8 49.939 9.882 19.8% 93.8% 77.0% 5 5 1.00

2.154 21.578.652 .0 36.6

8.4 21.578.652 12.917 .8% 8.8% 5.9%

- Look for a TRAN/PSB with similar elapsed time
  - ▶ Found PSB020N

PSB020N TRN020N

- Note that very little time is CPU/Call/IWT
  - Decided to run the PA Mon application trace for PSB020N

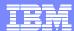

PROGRAM TRACE

| Relative Time | Pgm Time   | Call |         |      | ST PCB  | Feedb | ck Mo | d IWT | DDname  | IWT Ela | psed | Breakd  | own of Ca | all Time | Call Elap  |
|---------------|------------|------|---------|------|---------|-------|-------|-------|---------|---------|------|---------|-----------|----------|------------|
| Secs.Mil.Mic  | Sc.Mil.Mic | No.  | PCBname | Func | Cd Segr | ame L | 7l UL | E (#  | IWAITs) | Sc.Mil  | .Mic | Pct CPY | Pct DLA   | Pct IWT  | Sc.Mil.Mic |
|               |            |      |         |      |         |       |       |       |         |         |      |         |           |          |            |
| 3.238         | 0.037      | 10   | HISTDB  | GN   | GE MYR  | 00T ( | 1     |       |         |         |      | .00%    | 100.00%   | .00%     | 0.007      |
| 4.470         | 1.225      | 11   | HISTDB  | ISRT | HIS     | T     | )2    |       | 1       | 1       | .112 | .00%    | 100.00%   | 86.34%   | 1.288      |
| 4.603         |            |      |         |      |         |       | FPD   | DEDB  | HISTDD  | 1       | .112 |         |           |          |            |
| 24.009.143    | 24.003.385 | 12   | HISTDB  | GU   | DEF     | 02    | )2    |       | 1       | 0       | .958 | .00%    | 100.00%   | 81.67%   | 1.173      |
| 24.009.313    |            |      |         |      |         |       | FPD   | DEDB  | HISTDD  | 0       | .958 |         |           |          |            |
| 24.010.332    | 0.016      | 13   | HISTDB  | GN   | GE MYF  | TOO   | )1    |       |         |         |      | .00%    | 100.00%   | .00%     | 0.009      |
| 24.010.374    | 0.033      | 14   | HISTDB  | GHU  | DEF     | 02    | )2    |       |         |         |      | .00%    | 100.00%   | .00%     | 0.005      |

- Note the relative time difference between call 11 and 12
  - But call elapsed is small
  - ▶ So what is happening between call 11 and 12?
    - Good question and not one that could be answered from IMS data
    - However a call to the application owner found that a one line change had been made over the weekend - a simple native APPC call.
  - IMS was the victim

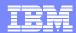

- Scenario #1
  - Many Transactions running very slow at peak times
    - Low to moderate loads are fine
  - Since the problem seems to be most trans decided to go directly to IWT summary

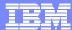

Report from 25Apr2006 11.06.41.15 IMS 8.1.0 IMS Performance Analyzer 3.3 Report to 25Apr2006 11.12.14.77 Total System IWAIT Summary ----- I / O I W A I T S ------ N O N I / O I W A I T S -----Elap/IWAIT StdDv Max value Pct of Pct of Elap/IWAIT StdDv Max value Pct of Pct of Count Sc.Mil.Mic X Avg Sc.Mil.Mic IWAITS IWT Elp | Count Sc.Mil.Mic X Avg Sc.Mil.Mic IWAITS IWT Elp Database IWAITs 299 7.217 1.226 68.162 .08% .19% | OSAM 1,832 13.544 1.349 623.641 .50% 2.14% | VSAM | 3,856 1.334 .744 4.996 3.06% .01% VSAM DEDB(Read) 355,396 3.081 2.208 634.580 96.12% 94.27% | DEDB(Write) 12,210 3.239 1.359 397.100 3.30% 3.41% | | 1,613 9.345 7.219 2.532.431 1.28% .03% DEDB (Lock) Report from 25Apr2006 11.06.41.15 IMS 8.1.0 IMS Performance Analyzer 3.3 Report to 25Apr2006 11.12.14.77 Data Base IWAITs -----I / O I W A I T S ----------- I / O I W A I T S -----Elap/IWAIT StdDv Max value Pct Tot Pct Tot| Elap/IWAIT StdDv Max value Pct Tot Pct Tot OSAM DDn IWAITS Sc.Mil.Mic X Avg Sc.Mil.Mic IWAITS IWT Elp| VSAM DDn IWAITS Sc.Mil.Mic X Avg Sc.Mil.Mic IWAITS IWT Elp 1 25.584 .000 ODDNAM01 25.584 .33% 1.19%| VDDNAM10 6 12.461 .704 31.171 .33% .30% ODDNAM02 1 14.984 .000 14.984 .33% .69%| VDDNAM20 2 8.956 .041 9.324 .11% .07% 1.464 .33% ODDNAM03 1 1.464 .000 .07%| VDDNAM30 5 9.168 .198 11.941 .27% .18% 1 0.596 .000 0.596 .33% 1 9.852 .000 ODDNAM04 .03%| VDDNAM40 9.852 .05% .04% 47 7.834 .704 20.897 15.72% 17.06%| VDDNAM50 ODDNAM05 3 10.153 .147 12.172 .16% .128 12 4.836 1.229 23 13.134 .173 17.082 4.01% 2.69%| VDDNAM60 19.316 1.26% 1.22% ODDNAM06

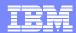

- Any problems in previous report?
  - On the surface it doesn't look too bad (and it's not)
  - HOWEVER
    - This is a moderately low load time and comparing to a peak time report the I/O IWAIT times are 2-3 times higher
    - And since they are ALL (or at least most) are higher a closer look at RMF reports revealed that the DB dasd paths were just plain old overloaded
  - So what can be done?
    - Some tuning of DB buffer pools helped reduce the I/O a bit but
    - As the volume increases then the problem comes back
    - Time for more hardware

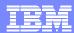

## IMS PA – Summary

- Omegamon and IMS PA have many overlapping reports but
  - Each is suited best for different types of monitoring
- Many functions and features
  - Too many to cover here and some are more commonly used than others
- Deciding which functions to use will be best determined by need
  - ▶ Some folks will need many functions others don't need the entire suite
- Don't be afraid to run with all or most PA reports
  - Use (default) to separate DD names to select what you want to look at

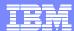

# Thank You!!

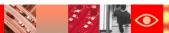